# Содержание

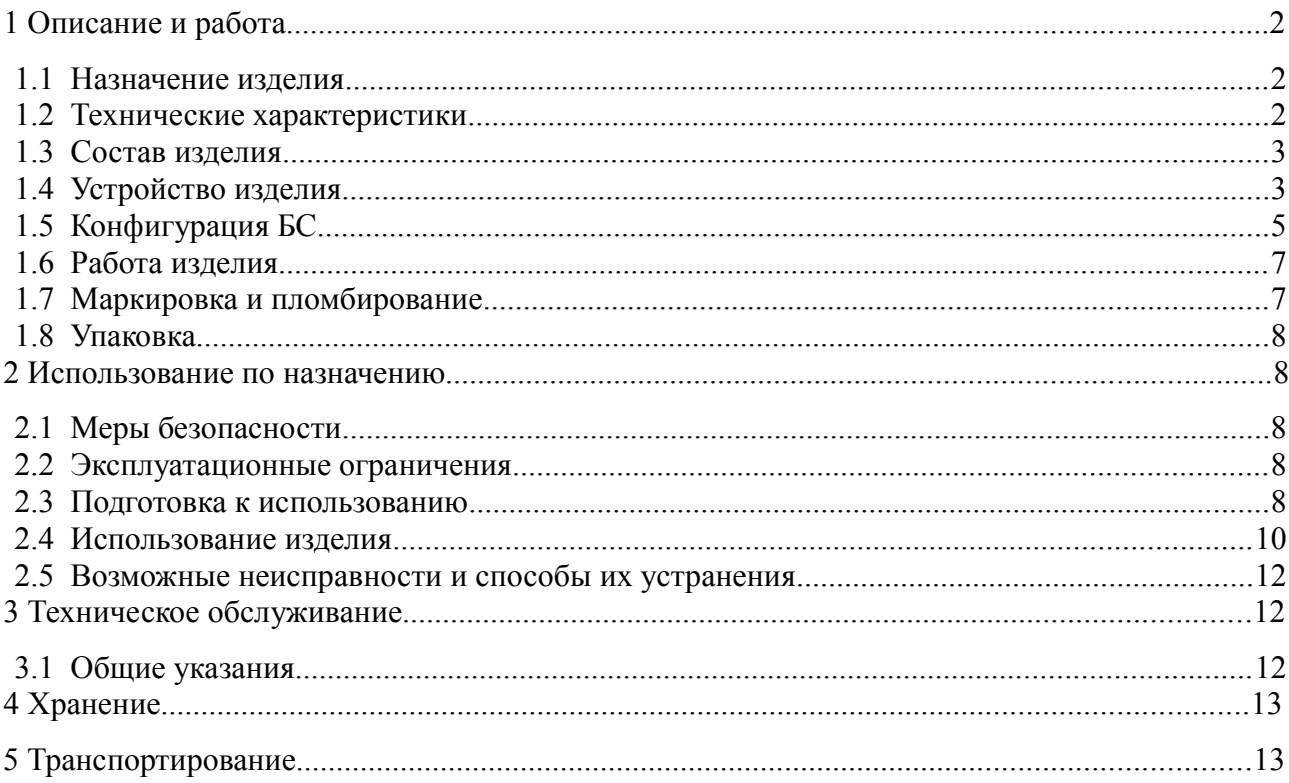

Настоящее руководство по эксплуатации предназначено для изучения состава программно-технического комплекса автозаправочной станции ПТК АЗС ФАВТ.421412.002, принципов работы, основных технических характеристик и правильной его эксплуатации.

Внутри составных частей ПТК АЗС имеются электрические цепи, находящиеся под опасным напряжением ~220 В сетевого питания. По способу защиты от поражения электрическим током ПТК АЗС относится к электрооборудованию класса 1 согласно ГОСТ IEC 60950-1-2014.

ПТК АЗС не имеет средств взрывозащиты и должен эксплуатироваться в отапливаемых помещениях, расположенных вне взрывоопасных зон, или в составе терминала самообслуживания (далее ТС) уличного исполнения.

Работы по монтажу ПТК АЗС на месте эксплуатации, подключение электрических цепей, ввод в эксплуатацию, техническое обслуживание и устранение неисправностей должны производиться квалифицированным электротехническим персоналом. Перед проведением работ электротехнический персонал должен изучить настоящее руководство, а также техническую документацию на подключаемое оборудование. Электротехнический персонал должен иметь квалификационную группу по электробезопасности не ниже 3 при работе с электроустановками до 1000 В согласно Правилам технической эксплуатации электроустановок потребителей «ПТЭЭП».

ПТК АЗС не является средством измерения.

К работе с ПТК АЗС допускается оператор, имеющий опыт работы на машине вычислительной электронной или покупатель (клиент) при установке ПТК АЗС внутри безоператорного терминала самообслуживания ТС.

Изготовитель может вносить изменения в состав оборудования, конструкцию и программное обеспечение ПТК АЗС с целью расширения функциональных возможностей, улучшения технологии изготовления, обеспечения выполнения требований безопасности.

#### **1 Описание и работа**

#### **1.1 Назначение изделия**

1.1.1 Программно-технический комплекс автозаправочной станции ПТК АЗС ФАВТ.421412.002 (в дальнейшем - ПТК АЗС) предназначен для автоматизации автозаправочных станций (АЗС), включающих в себя такие функции как управление топливораздаточными колонками (ТРК), информационная связь с системой измерения уровня (СИУ) для учет движения нефтепродуктов (НП), предотвращение переполнения и обнаружения утечек в резервуарах, визуализация процессов приема и отпуска нефтепродуктов на экране машины вычислительной электронной (ЭВМ), осуществление наличных и безналичных расчетов с клиентами, обеспечения документооборота, многооператорного обслуживания, связи с центральным офисом.

1.1.2 ПТК АЗС работает при следующих значениях климатических факторов внешней среды:

- температура окружающего воздуха от 10 до 35 °С;
- относительная влажность воздуха от 40 до 80 %;
- атмосферное давление от 84 до 107 кПа.

#### **1.2 Характеристики**

1.2.1 Тип интерфейса связи БС с ПЭВМ через HUB ………Ethernet 100 мбит (LAN). Максимальное расстояние кабеля Ethernet для подключения БС не более 50 м 1.2.2 Количество каналов для подключения ТРК по интерфейсу RS485… ……4.

Максимальная длина кабеля связи с ТРК не более 1000м.

*Примечание.* Допускается на один канал связи подключать до двух автономных ТРК. 1.2.3 Скорость передачи по интерфейсу СИУ не более..….…….……………38400 бод. 1.2.4 Тип интерфейса для подключаемой СИУ .......…... изолированный RS232/RS485.

1.2.5 Задаваемая на ТРК доза отпуска НП с дискретностью дозы 0,01 л....….0 - 950 л.

1.2.6 Задаваемая цена 1 л НП с дискретностью цены 0,01 руб. .........…...0 - 99,99 руб.

1.2.7 Электропитание ПТК АЗС осуществляется от однофазной сети переменного тока напряжением 220 В  $\pm$ 10 % частотой 50 Гц  $\pm$  1%.

1.2.8 Потребляемая мощность ПТК АЗС не более 400 ВА.

1.2.9 Электрическое сопротивление изоляции между цепями сетевого питания и корпусом каждой составной части ПТК АЗС - не менее 20 МОм.

1.2.10 Электрическая прочность изоляции в БС между изолированными каналами связи RS485 и цепями питания  $\sim$ 220 В - не менее 1500 В переменного тока.

1.2.11 Время автономного функционирования ПТК АЗС при пропадании напряжения питающей сети от источника бесперебойного питания UPS - не менее 15 мин.

1.2.12 ПТК АЗС обеспечивает выполнение основных следующих функций:

установка параметров подключаемого оборудования АЗС с помощью ПО «Конфигурация»;

оперативное задание и изменение параметров процесса отпуска НП клиентам;

отображение на экране ЭВМ состояния ТРК, количества заданных и отпущенных литров НП;

возможность останова отпуска НП по требованию оператора или покупателя (клиента); возможность продолжения отпуска НП после останова;

информационная связь с СИУ для отслеживания и отображения на экране ПЭВМ уровня НП, объема, температуры, плотности, массы, уровня подтоварной воды в резервуарах; Перечень параметров НП определяется моделью СИУ и наличием соответствующих датчиков в СИУ. Информация в отчетах по объему НП в резервуарах является справочной и не может быть использована в учетно-расчетных операциях при использовании не метрологически аттестованных СИУ;

отпуск НП за наличный и безналичный расчет с помощью пластиковых карт, а также по другим платежным документам (ведомостям, чековым и лимитным книжкам, талонам и т. п.);

регистрацию приходно-расходных операций на ККМ, ФР и отображение их на экране ЭВМ;

формирование отчетов приходно-расходных операций, сменных, месячных отчетов, отображение их на экране ЭВМ и распечатка;

вывод на экран ЭВМ и запись в электронный не стираемый журнал диагностических сообщений в случае неисправности составных частей ПТК АЗС, ошибок оператора, выход технологических параметров на АЗС за предельные заранее установленные значения;

*Примечание –* Подробное описание функциональных возможностей ПТК АЗС и список программных опций, устанавливаемых на ЭВМ в дополнение к базовому программному обеспечению ПТК АЗС приведено в «Руководстве Администратора 12009741. 0010-01 34 01».

Программно-аппаратные средства для отпуска НП, продажи сопутствующих товаров при использовании опции МАГАЗИН, за безналичный расчет по пластиковым картам и другие опции не входят в базовый комплект ПТК АЗС и поставляются по отдельному заказу согласно списку опций по прайсу.

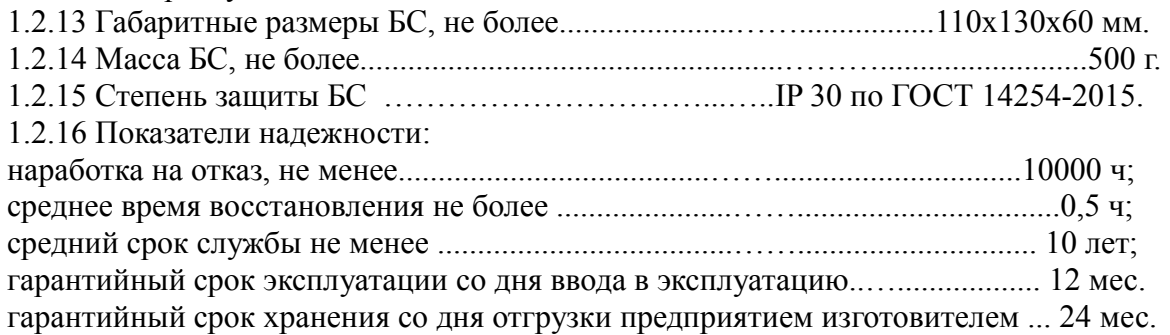

## **1.3 Состав изделия**

1.3.1 Базовый комплект поставки ПТК АЗС состоит из следующих основных частей: Машина вычислительная электронная (ЭВМ);

Монитор компьютерный;

Машина контрольно – кассовая, фискальный регистратор (ККМ, ФР);

HUB Ethernet коммутатор;

Принтер;

Блок связи БС ФАВТ.426471.001;

Источник бесперебойного питания (ИБП, UPS);

Комплект принадлежностей.

*Примечание –* Допускается замена покупных устройств аналогичными при следующих условиях:

Наличие сертификата соответствия;

Машина контрольно – кассовая ККМ (Фикальный регистратор ФР) для торговли нефтепродуктами должны относиться к группам 3.2, 3.4 по классификатору ККМ с обеспечением связи с ОФД .

1.3.2 Для организации многооператорного обслуживания на АЗС несколько ЭВМ объединяются по Ethernet в **локальную** сеть с помощью HUB и другого сетевого оборудования. Максимальное количество объединенных компьютеров подключаемых к «Серверу» ПТК АЗС – 16 шт.

Подключение сетевого оборудования и организация локальной сети должна проводиться в соответствии с требованиями описаний данных устройств.

#### **1.4 Устройство изделия**

1.4.1 Структурная схема ПТК АЗС и дополнительных устройств, подключаемых с целью расширения функциональных возможностей, представлена на рисунке 1.1. Схема соединений внутри ПТК АЗС и контакты для подключения ТРК, СИУ и другого оборудования приведена в приложении 1.

1.4.2 С помощью сетевого оборудования по сети Ethernet к «Серверу ПТК АЗС» могут подключатся несколько дополнительных рабочих мест ЭВМ "КЛИЕНТ" и ЭВМ "МЕНЕДЖЕР". ПТК АЗС с многооператорным обслуживанием обеспечивает увеличение количества одновременно обслуживаемых клиентов и сокращение времени обслуживания.

1.4.3 Для соединения ЭВМ с сетевым оборудованием применяется кабель с использованием вилок RJ45. Способ подключения приведен на рисунке 1.2. Подключение проводников к вилке RJ45 для сети 100 Мбит с обеих сторон кабеля м.б. одинаково без перехлеста . Максимальное расстояние кабеля Ethernet для подключения БС к HUB не более 50 м

#### **По умолчанию в БС устанавливается IP 192.168.0.120.**

Программные сетевые службы DHCP могут изменять его при регистрации.

Только один БС исполнения «БС LAN» с Ethernet может использоваться с ПТК АЗС в локальной сети. Другие дополнительные БС (до 2 х шт.) должны подключаться к Серверу по интерфейсу RS232.

#### Руководство по эксплуатации

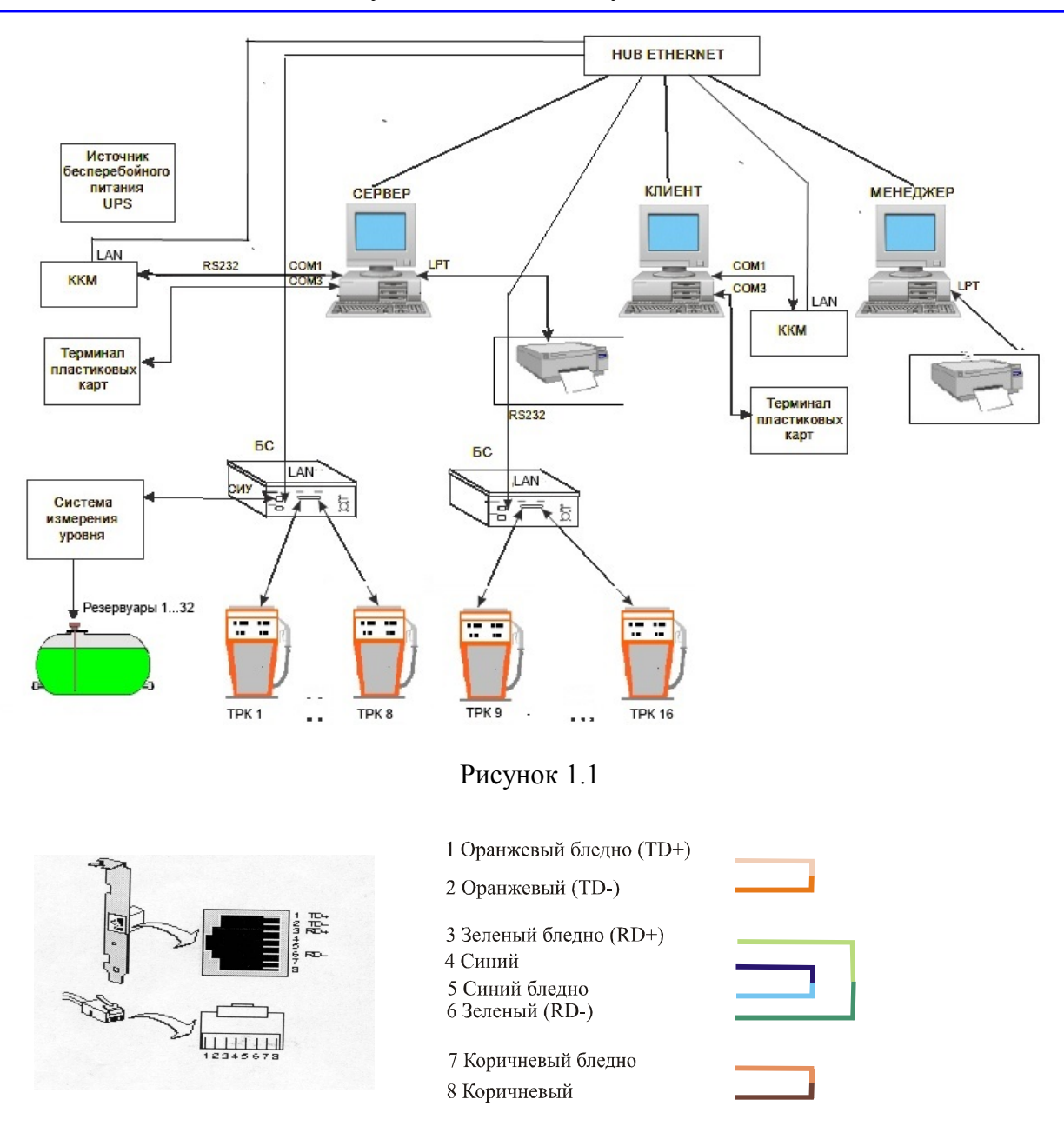

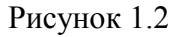

1.4.4 Основное рабочее место оператора с ПО ПТК АЗС «СЕРВЕР» является ведущим устройством и осуществляет управление остальными устройствами и оборудованием АЗС по каналам последовательного интерфейса RS232, RS485 и локальной сети Ethernet в соответствии с протоколом обмена данных устройств.

«СЕРВЕР» обеспечивает подключение нескольких ведомых ЭВМ "КЛИЕНТ" и ЭВМ "МЕНЕДЖЕР" для организации сетевого обмена и доступа к управлению оборудованием АЗС.

К ЭВМ "СЕРВЕР" могут подключаться до трех БС, до трех СИУ, несколько ККМ (ФР), ридеры пластиковых карт, сканеры штрих кода, модем, роутер для связи с офисом, принтер.

К ЭВМ "КЛИЕНТ" могут подключаться ридеры пластиковых карт, сканеры штрих кода, модем, принтер и ККМ (ФР), для обслуживания покупателей.

Рабочее место оператора "КЛИЕНТ" может временно подключаться к ЭВМ "СЕРВЕР" и отключается при необходимости. При этом оператор регистрируется при входе в программу.

С помощью рабочих мест "СЕРВЕР" и "КЛИЕНТ" можно одновременно обслуживать клиентов с любой ТРК.

Рабочее место "МЕНЕДЖЕР" предназначено для анализа данных по состоянию АЗС, учета движения НП в резервуарах, объемов продаж, а также позволяет обработать текущие и предыдущие сменные отчеты, передавать и получать данные из офиса.

1.4.5 БС осуществляет электрическую связь c ТРК по изолированным каналам связи RS485 «ТРК1»...«ТРК4» для управления и контроля за отпуском НП с выбранных ТРК.

К разным каналам в БС могут подключаться ТРК разных производителей имеющие интерфейс управления RS485. К оному каналу «ТРК1»...«ТРК4» параллельно (одновременно) могут подключаться только ТРК с одинаковым протоколом связи. Список ТРК и СИУ адаптированных для совместной работы с ПТК АЗС приведен в «Руководстве Администратора 12009741. 0010-01 34 01».

1.4.6 Обмен информацией между БС и СИУ осуществляется по изолированному интерфейсу RS232 или RS485 в зависимости от модели подключаемой СИУ.

К ПТК может одновременно подключаться до 3-х СИУ разных производителей. Например от отдельной СИУ бензинового участка АЗС и отдельной СИУ участка сжиженного углеводородного газа СУГ. При этом одна СИУ м.б. подключена к БС разъем «СИУ», остальные к СОМ портам в ЭВМ «СЕРВЕР».

1.4.7 При подключении БС к HUB по сети LAN он выполняет поиск и регистрацию в локальной сети по **IP 192.168.0.120** заданному по умолчанию**.** На индикаторе «POWER» частым мерцанием (четыре раза в секунду) отображается процесс подключения.

После регистрации БС в сети LAN на **индикаторе «POWER» мерцание выполняется два раза в секунду. Это режим готовности БС для связи с Сервером.**

1.4.8 ККМ (ФР) предназначен для регистрации наличных расчетов, связи с ОФД и выдачи чеков покупателям. Управление ККМ (ФР) осуществляется от ЭВМ по интерфейсу RS232 или USB в соответствии с протоколом обмена для данной модели. Передача данных в ОФД выполняется по сети Ethernet.

1.4.9 Составные части ПТК АЗС д.б. подключены к сети питания через источник бесперебойного питания ИБП (кроме ЭВМ "МЕНЕДЖЕР"). ИБП должен обеспечивать питание составных частей ПТК АЗС (не менее 15 мин) в случае аварийного отключения основного напряжения питания.

1.4.10 При подключении к ПТК АЗС внешнего оборудования в т.ч. ТРК и СИУ необходимо проверить исправность подключаемого оборудования в автономном режиме или с помощью ПО из комплекта поставки этого оборудования.

Также необходимо выполнить настройки (программирование ) этого оборудования для обеспечения совместной работы по каналам связи под управлением ПТК АЗС.

1.4.11 В процессе совместной работы БС с Сервером с ТРК и СИУ на индикаторах БС мерцанием отображается процесс передачи (желтыми светодиодами) и приема данных (зелеными светодиодами).

#### **1.5 Конфигурация БС**

1.5.1 Конфигурация БС определяется перемычками (съемными джамперами), устанавливаемыми на штыревых колодках платы БС.

 Расположение элементов внутри БС и расположение разъемов для внешних подключений приведено на рисунке 1.3.

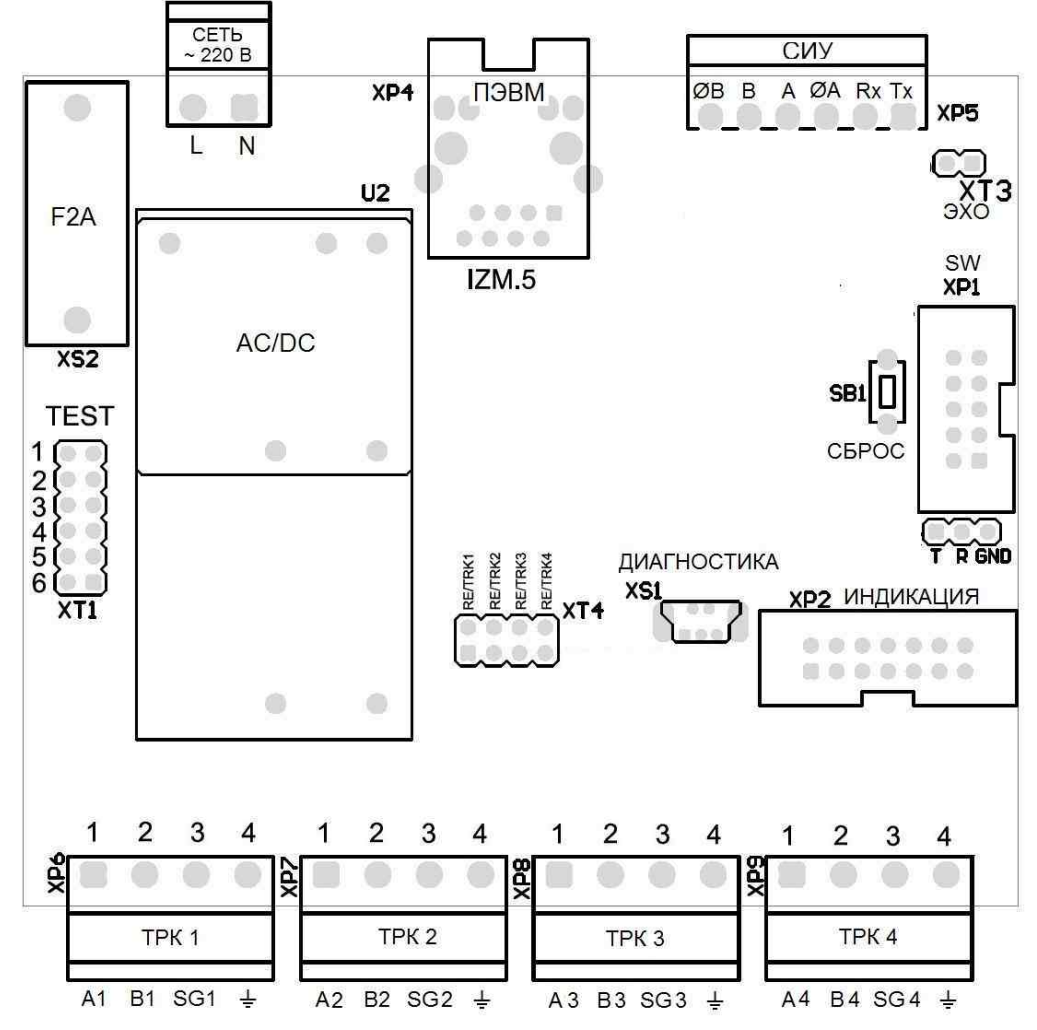

Рисунок 1.3

1.5.2 Установка джамперов на колодке **ХТ1 «ТЕСТ»** - задает режим работы БС следующим образом:

- **Отсутствие джампера** между контактами **ХТ1** задает режим **"РАБОТА".**

- **Установка джампера 1** задает режим **"ТЕСТ"** для автономной проверки внутренних узлов БС и его каналов связи для выявления неисправности внутри БС.

**-Установка джампера 5** задает режим **"Загрузка"** для обновления внутреннего ПО.

В режиме "РАБОТА" БС, получая команды от ЭВМ через HUB, осуществляет управление работой каждой ТРК, а также осуществляет чтение информации от СИУ. При правильном функционировании БС светодиод диагностики "POWER" должен мигать регулярно с периодом 0,5 с (два раза в секунду). Это свидетельствует об исправности БС.

При работе ПО ПТК АЗС «Сервер» наличие связи БС с ЭВМ отображается включением (мерцанием) светодиодов на индикаторах ЭВМ «RX» и «TX».

1.5.3 При подключении БС к HUB по сети он выполняет поиск и регистрацию в локальной сети при этом на индикаторе «POWER» частым мерцанием (четыре раза в секунду) отображается процесс подключения к сети LAN. На индикаторе коннектора «LAN» ХР4

передаваемые пакеты данных отображаются мерцанием желтого светодиода. При отсутствии электрической связи по кабелю Ethernet— желтый светодиод не мерцает.

БС не переходит в режим «Работа» при отсутствии связи по сети LAN после включения питания.

БС может переходить в режим «Тест» при отсутствии связи по сети LAN через 15 сек. после включения питания если установлен джампер режима ТЕСТ.

 После вхождения БС в сеть LAN на индикаторе «POWER» мерцание выполняется два раза в секунду и обмен данными мерцанием желтого светодиода на индикаторе коннектора ХР4 . Скорость связи БС с HUB устанавливается автоматически на 100 мбит в соответствии с аппаратным и программным обеспечением данной сети. При этом включается зеленый светодиод на индикаторе коннектора LAN ХР4.

1.5.4 Для работы данного БС с СЕРВЕРом необходимо выполнить соответствующие настройки. В ПО «Конфигурация» галочка выбора типа БС д.б. **установлена «СЕТЕВОЙ»,** однако связь БС через СОМ порт д.б. указана на несуществующий СОМ в ЭВМ.

В ПО «Сервер» по умолчанию стоит настройка «Автоматически (DHCP)», т. е. предполагается наличие DHCP сервера в локальной сети раздающего сетевым устройствам автоматически IP-адрес и другие параметры, необходимые для работы в локальной сети TCP/IP.

При отсутствии DHCP сервера или необходимости изменения присвоенного IP-адреса БС или длины префикса подсети необходимо задать настройку «Вручную» и задать IP-адрес БС и длину префикса подсети при необходимости.

#### **По умолчанию в БС устанавливается IP 192.168.0.120**

Кабель связи может быть покупным или изготовленным в соответствии с рис 1.2. Максимальная длина кабеля д.б. не более 50 м

1.5.5 Для каналов связи RS485 с ТРК1...ТРК4 может использоваться как режим постоянного «ЭХО», так и режим с аппаратным подавлением «ЭХО».

Установленный джампер между контактами ХТ4 задает режим аппаратной блокировки «ЭХО» для каждого канала отдельно. Этот режим используется для большинства колонок Adast, Shelf, S&B, Dresser и др., кроме ГНК модели КЗСГ с «быстрым ответом». В таблице 1 приведено положение джамперов в колодке ХТ4 в зависимости от режима работы канала ТРК.

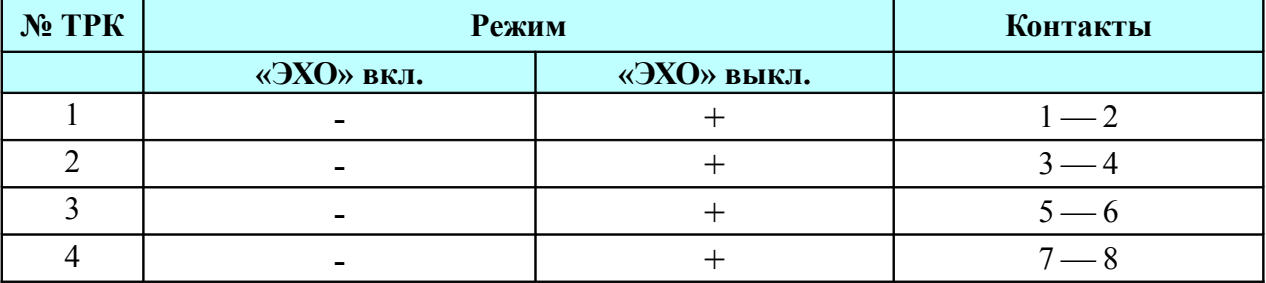

Таблица 1

«+» - джампер установлен.

#### **По умолчанию** все джамперы между контактами в колодке ХТ4 **установлены.**

1.5.6 Для связи СИУ с БС необходимо выполнить подключение цепей от СИУ к контактам разъема ХР5 в БС «СИУ» в зависимости от типа интерфейса связи RS232 или RS485 в соответствии с таблицей 2 и схемой электрической внешних подключений Э5. Таблица 2

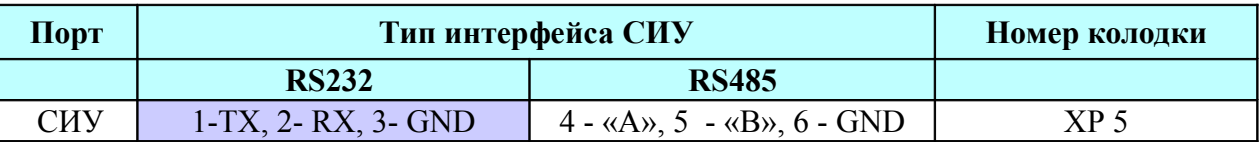

Для СИУ при подключении по интерфейсу RS485 для адекватной работы ПО «Сервер» необходимо установить джампер между контактами **ХТ3** для **аппаратной блокировки режима «ЭХО»** от СИУ.

1.5.7 В изолированных каналах связи с ТРК при изготовлении установлены защитные диоды и терминирующие резисторы. Эти элементы обеспечивают подпитку линий связи А и В интерфейса RS485 с помощью терминирующих резисторов. Линия А (первый контакт разъемов ХТ1 ... ХТ4) подпитана до уровня 3 В относительно цепи SG. Линия В (второй контакт разъемов ХТ1 ... ХТ4) подпитана до уровня 2 В относительно цепи SG. Это обеспечивает устойчивую связь и защиту от помех в линиях связи с ТРК.

1.5.8 При возникновении неисправности в работе ПТК АЗС необходимо проверить все его составные части. Необходимо проверить исправность подключаемого оборудования в автономном режиме или с помощью ПО из комплекта поставки этого оборудования.

Для выполнения проверки БС в режиме "ТЕСТ" должны быть отключены кабели связи с СИУ и ТРК, а на разъем "СИУ" должна быть установлена перемычка замыкающая цепи Rx и Tx для передачи данных по каналу RS232. Это необходимо только для проверки БС в автономном режиме "ТЕСТ". Подробное описание режима тестирования приведено в п.2.4.6.

## **1.6 Работа изделия**

1.6.1 Работа ПТК АЗС выполняется оператором АЗС или покупателем на Терминале Самообслуживания ТС. Он производит выбор ТРК, задает количество литров или сумму, подтверждает команду отпуска НП с выбранной ТРК и осуществляет другие действия в соответствии с «Руководством оператора ПТК АЗС 12009741.00007-01 34 01».

Получив сообщение на отпуск НП, БС формирует последовательность команд для управления выбранной ТРК и, после завершения операции с ТРК, передает в ЭВМ результаты выполнения команды.

1.6.2 В процессе работы ЭВМ производит циклический обмен информацией с БС о текущем состоянии ТРК и количестве отпущенных литров НП. Полученная от БС информация отображается на экране монитора ЭВМ.

1.6.3 БС по каналу связи с СИУ периодически опрашивает датчики уровнемера и данные об уровнях НП в резервуарах с данными плотности, температуры и другие параметры НП передает в ЭВМ для обработки.

1.6.4 Информация о наличных расчетах с покупателями вводится оператором АЗС в ЭВМ и фиксируется на ККМ (ФР), подключенном к ЭВМ.

## **1.7 Маркировка и пломбирование**

1.7.1 Маркировка ПТК АЗС расположена на правой боковой стенке системного блока ЭВМ и содержит:

- наименование предприятия изготовителя: ООО "АВТОМАТИКА плюс";
- условное обозначение: ПТК АЗС;
- знак соответствия;
- номер сертификата соответствия;
- порядковый номер;
- год изготовления.

1.7.2 Маркировка БС расположена на правой боковой стенке БС и содержит:

- наименование предприятия изготовителя: ООО "АВТОМАТИКА плюс";
- условное обозначение: БС;
- знак соответствия;
- номинальное напряжение 220 В;
- номинальная частота– 50 Гц;
- степень защиты IP30;
- порядковый номер;
- год изготовления.

1.7.3 После подключения ПТК АЗС к оборудованию АЗС, БС пломбируется специалистом предприятия-изготовителя или специалистом, проводящим подключение, прошедшим обучение на предприятии-изготовителе.

Пломбирование производится с помощью двух бумажных пломб с подписью специалиста проводящего подключение.

Пломбы наклеиваются клеем БФ-2 или БФ-4 на стыках корпуса и крышки с двух противоположных сторон БС.

#### **1.8 Упаковка**

1.8.1 Покупные устройства, входящие в состав ПТК АЗС, должны быть упакованы в упаковки предприятий-изготовителей.

1.8.2 Перед упаковкой устройства, входящие в состав ПТК АЗС, должны быть подвергнуты консервации, то есть герметично упакованы в чехлы из полиэтиленовый пленки.

1.8.3 Эксплуатационная документация должна быть упакована в пакет из полиэтиленовой пленки и помещена в транспортную тару.

## **2 Использование по назначению**

## **2.1 Меры безопасности**

2.1.1 К работе с ПТК АЗС допускается обслуживающий персонал, прошедший инструктаж и обучение технике эксплуатации электроустановок с напряжением до 1000 В.

2.1.2 Монтаж и эксплуатацию ПТК АЗС производить в строгом соответствии с действующими нормативными документами, регламентирующими требования по обеспечению пожаробезопасности, техники безопасности, ПУЭ и ПТЭ по устройству и эксплуатации электроустановок, а также настоящего руководства по эксплуатации.

2.1.3 Все составные части ПТК АЗС должны подключаться в **евророзетки с обязательно подключенным заземляющим контактом.**

#### **2.2 Эксплуатационные ограничения**

2.2.1 В процессе эксплуатации ПТК АЗС при включенном питании не допускается производить подключение и отключение разъемных соединений, интерфейсных кабелей, замену предохранителей.

2.2.2 ПТК АЗС не имеет средств взрывозащиты и должен устанавливаться в помещениях, расположенных вне взрывоопасных зона в соответствии с ПУЭ, глава 7.3.

2.2.3 Связь ПТК АЗС с системой измерения уровня и датчиками предельных уровней в резервуарах, расположенными во взрывоопасной зоне, должна выполняться только через вторичные преобразователи этих датчиков, расположенных вне взрывоопасной зоны.

2.2.4 Связь ПТК АЗС с ТРК, расположенными в опасной зоне, должна выполняться в соответствии с требованиями правил устройства электроустановок ПУЭ, глава 7.3.

2.2.5 Связь ПТК АЗС с другими датчиками и исполнительными механизмами, расположенными во взрывоопасной зоне возможна, если они имеют один из методов взрывозащиты:

сдерживание взрыва – взрывонепроницаемая оболочка;

изоляция взрыва – метод повышенного давления, герметизация.

#### **2.3 Подготовка к использованию**

2.3.1 Распаковать ПТК АЗС. После транспортирования ПТК АЗС при температуре ниже 0 °C, распаковка должна производиться только после выдержки при температуре от 15 до 25 °C не менее 12 ч.

2.3.2 Ознакомиться с комплектом эксплуатационной документации ПТК АЗС и документацией на устройства, входящие в состав ПТК АЗС.

2.3.3 Разместить составные части устройства ПТК АЗС на рабочем месте оператора. Крепление БС на стену производится с помощью DIN-рейки или планок, установленных на задней стенке БС, в соответствии с рисунком 2.1.

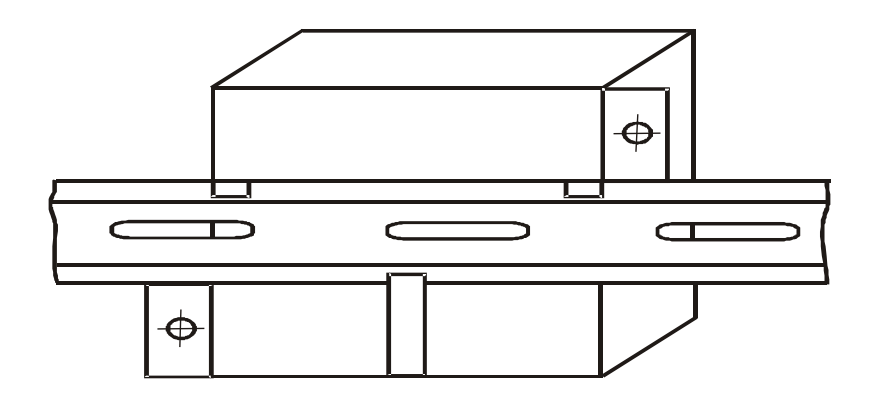

Рисунок 2.1.

2.3.4 Выполнить все соединения согласно схеме в приложении 1.

ЭВМ, БС, ККМ (ФР) HUB и монитор подключаются к сети ~220 В через источник бесперебойного питания. Подключение источника бесперебойного питания к сети ~220 В выполнить в соответствии с рисунком 2.2.

Проверить наличие связи земляного контура с контактами "земли" розеток подключения источника бесперебойного питания для питания ПТК АЗС и надежность крепления разборных контактных соединений.

Верхняя розетка обеспечивает только защиту от перенапряжения.

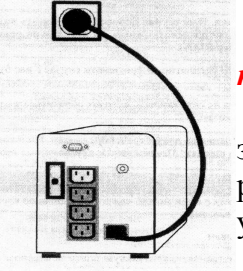

*К этой розетке нельзя подключать устройство, нуждающееся в питании в период нарушения энергоснабжения.*

Три розетки, расположенные под верхней розеткой, обеспечивают защиту от перенапряжения и резервное батарейное питание. К этим розет-кам следует подключать системный блок компьютера, монитор, удлинитель сети, через который включить машину контрольно-кассовую

Запрещается подключать к этим розеткам лазерное печатающее устройство.

Рисунок 2.2

2.3.5 К порту USB в ЭВМ необходимо установить электронный **ключ защиты** програмного обеспечения от не санкционируемого доступа. Ключ защиты показан на рисунке 2.3.

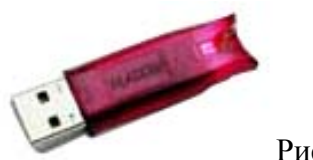

E

Рисунок 2.3

Ключ устанавливать на порт USB каждого рабочего места с ПО ПТК АЗС. При инсталляции ПО ПТК АЗС необходимо загрузить необходимые библиотеки для связи с ключом защиты через USB порт.

Внешний вид, обозначение индикаторов, расположение разъемов на БС для связи с устройствами и подачи электропитания показаны на рисунке 2.4.

#### Руководство по эксплуатации

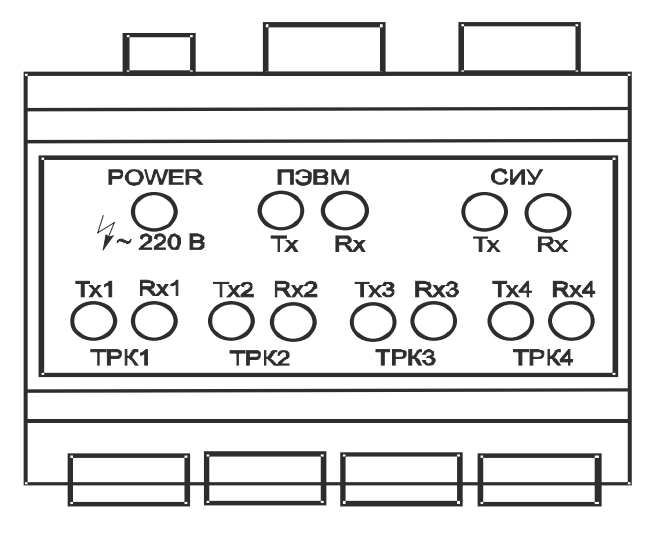

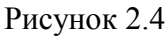

2.3.6 Выполнить соединения ПТК АЗС с ТРК в соответствии с рисунком 2.5.

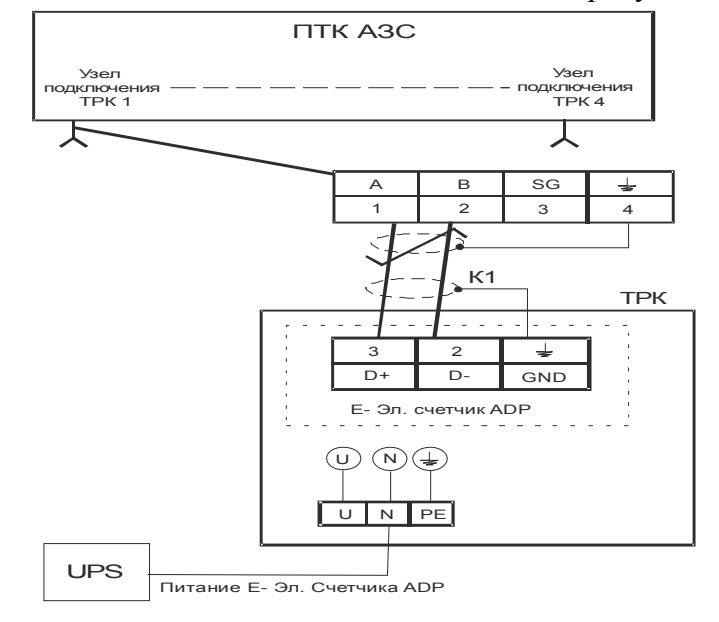

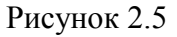

В качестве кабеля связи с ТРК и СИУ должна использоваться витая пара в экранирующей оплетке. Оплетка кабеля должна быть изолирована и заземлена хотя бы на одной стороне кабеля. Рекомендуемый тип кабеля — ПВЧС, МКЭШ или аналогичный:

Правила подключения и диаметр внешней оболочки кабеля К1 должен соответствовать требованиям в т.ч. и взрывозащиты предъявляемым к ТРК.

#### **2.4 Использование изделия**

2.4.1 Включить ПТК АЗС и оборудование АЗС в следующей последовательности:

- ТРК;
- СИУ;
- ИБП для подачи электропитания на ПТК АЗС;
- БС, ЭВМ, HUB и монитор;
- ККМ, ФР;
- принтер и др.

E

В дальнейшем оборудование ПТК АЗС (ЭВМ, монитор компьютерный, машину контрольно - кассовую) включать и выключать только с помощью собственных кнопок после включения источника бесперебойного питания.

2.4.2 Работа ПТК АЗС производится под управлением программного обеспечения ПТК АЗС, которое устанавливается (инсталлируется) в ЭВМ и хранится на CD диске. ПО ПТК АЗС состоит из двух основных частей - «Сервер» и «Конфигурация».

 СD диск необходим для первоначальной установки программного обеспечения ПТК АЗС в ЭВМ или при необходимости его восстановления. Работы по установке ПО должны выполняться в соответствии с «руководством администратора 12009741.00007-01 34 01».

2.4.3 Конфигурация параметров подключаемого оборудования АЗС или их изменение производится согласно «руководству оператора ПТК АЗС 12009741.00007-01 34 01».

2.2.4 Блок связи с ТРК имеет встроенные средства диагностики и индикации позволяющие визуально контролировать его работоспособность.

Если БС находится в режиме "РАБОТА", то должен мигать светодиод диагностики "POWER" с периодом 0,5 с. также должен мерцать желтый светодиод на индикаторе коннектора «LAN» ХР4 и гореть зеленый светодиод. Если светодиод "POWER" не горит или горит постоянно, это свидетельствует о неисправности БС. Для перезапуска БС его необходимо отключить от сети 220 в и включить снова. При этом БС должен войти в сеть LAN и начать периодически **два раза в секунду мигать светодиод «Power»**. Если работоспособность БС не восстановилась, то необходимо выполнить тестирование БС по п. 2.4.6.

Светодиоды связи «ЭВМ» отображают запросы от ЭВМ - «Rx» (зеленый) и ответы БС в ЭВМ «Tx» (желтый). Мерцание Rx указывает на запросы от ЭВМ. Если Rx не горит, это указывает на обрыв или неисправность порта связи в ЭВМ. Мерцание Tx указывает на ответы БС. Если Tx не горит, а запросы от ЭВМ идут (Rx мерцает), это указывает на неисправность канала связи «ЭВМ» в БС или несоответствие скорости обмена БС и ЭВМ.

 Если СИУ задана в конфигурации и подключена кабелем к БС светодиоды связи с СИУ Tx и Rx отображают мерцанием запросы связи в систему измерения уровня и ответы от нее.

2.4.5 В процессе эксплуатации работоспособность ТРК, связанных с БС через каналы связи с ТРК можно визуально проконтролировать с помощью светодиодных индикаторов для каждого канала связи с ТРК отдельно.

Оранжевый (желтый) светодиод «ТХ» кратковременным включением указывает на передачу данных в ТРК. Зеленый (желтый) светодиод «RX» кратковременным включением указывает на «ЭХО» от передачи данных и с небольшой задержкой на прием ответных данных от ТРК. Если ТРК не подключена или оборвана связь с ней, то зеленый светодиод не мигает. Если перепутана полярность подключения сигналов А и В, то зеленый светодиод горит постоянно.

2.4.6 При возникновении неисправности необходимо проводить тестирование БС. Для подготовки БС к тестированию и перевода его в режим "ТЕСТ" необходимо:

- выключить БС из сети;
- установить джампер в колодку XТ1 между контактами **1 «ТЕСТ»**;
- установить перемычку в разъем "СИУ" между контактами  $1-2$  согласно схемы ФАВТ.426471.001 Э4;
- снять все джамперы с колодки ХТ4 для тестирования каналов RS485 связи с ТРК.

При отсутствии связи по сети LAN БС переходит в режим «Тест» через 7 сек. после включения питания если установлен джампер режима ТЕСТ.

В режиме "ТЕСТ" выполняется последовательное тестирование следующих узлов:

- тест ПЗУ (код ошибки 01);
- тест ОЗУ (код ошибки 02);
- тест СИУ (код ошибки 04);
- тесты связи с ТРК1...ТРК4 (последовательное выполнение без индикации ошибок).

Тесты выполняются последовательно друг за другом. При успешном выполнении текущего теста выполняется переход к следующему тесту. После завершения последнего теста выполняется переход к первому тесту. При обнаружении неисправности в одном из тестов, Руководство по эксплуатации

кроме теста каналов связи с ТРК, БС переходит в режим мигания кода ошибки данного теста. Светодиод диагностики количеством миганий после паузы указывает код ошибки.

Тест каналов связи с ТРК выполняется последовательно для каждого канала связи с ТРК путем передачи данных, приема их и сравнения. Контролировать прием данных можно с помощью светодиодов для каждого канала. Если передаваемые данные сравниваются с принимаемыми, то выполняется переход к следующему каналу связи с ТРК. Если данные не сравниваются, то тестирование зацикливается на данном канале до устранения неисправности.

При успешном выполнении всех тестов в течение 10 мин. БС считается исправным и годным к эксплуатации.

Для перевода БС в режим "РАБОТА" необходимо:

- выключить БС;

- снять перемычку "СИУ" между контактами  $1-2$ ;

- подключить кабель LAN от HUB к БС и кабель от СИУ к разъему с маркировкой "СИУ" на корпусе БС;

- снять джампер «ТЕСТ» из колодки ХТ1;

- подключить ТРК.

При включении питания БС и отсутствии джамперов **на ХТ1** БС регистрируется в сети LAN и переходит в режим "РАБОТА". При этом светодиод диагностики периодическим миганием два раза в секунду указывает на исправность БС.

#### **2.5 Возможные неисправности и способы их устранения**

2.5.1 Неисправности, которые возникают во время работы ПТК АЗС, автоматически заносятся в "журнал сообщений", который ведется системой постоянно. Более подробная информация о "журнале сообщений" приведена в руководстве оператора ПТК АЗС 12009741.00007- 01 34 01.

2.5.2 Неисправности, которые возникают при работе ПТК АЗС, отображаются на экран ЭВМ в виде сообщений о соответствующих неисправностях. Один из примеров сообщения неисправности приведен на рисунке 2.6.

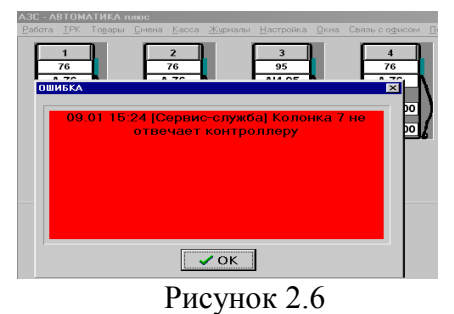

**3 Техническое обслуживание**

#### **3.1 Общие указания**

3.1.1 ПТК АЗС обслуживается инженером или электромехаником, прошедшим специальную подготовку по обслуживанию ПТК АЗС.

3.1.2 При техническом осмотре особо обратить внимание на надежное крепление разъемных контактных соединений и крепежа, состояние цепей заземления.

3.1.3 Виды и периодичность технического обслуживания ПТК АЗС, проводимого с целью поддержания его работоспособности, приведены в таблице 3.

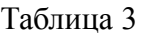

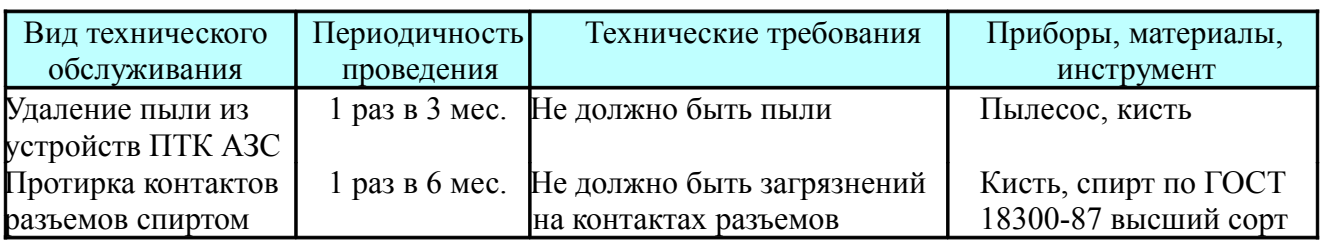

3.1.4 Норма расхода спирта в год - 0,5 л.

# **4 Хранение**

4.1 Устройства, входящие в состав ПТК АЗС, хранят в упаковках предприятий-изготовителей в отапливаемых помещениях при климатических условиях, соответствующих условиям эксплуатации.

4.2 В помещениях для хранения ПТК АЗС не должно быть агрессивных примесей (паров кислот, щелочей), вызывающих коррозию.

4.3 Расстояние между стенами, полом помещения и упакованным ПТК АЗС должно быть не менее 100 мм.

4.4 Хранить упакованный ПТК АЗС на земляном полу не допускается. Расстояние между отопительными устройствами помещения и упакованным ПТК АЗС - не менее 0,5 м.

# **5 Транспортирование**

5.1 Устройства, входящие в состав ПТК АЗС, транспортируются в упаковках предприятийизготовителей.

5.2 Упакованный ПТК АЗС, может транспортироваться на любое расстояние всеми видами транспорта, в крытых транспортных средствах.

5.3 Во время транспортирования и погрузочно-разгрузочных работ необходимо выполнять требования манипуляционных знаков, упаковка не должна подвергаться ударам и воздействию атмосферных осадков.

5.4 После транспортирования ПТК АЗС при температуре ниже 0 °С распаковка производится только после выдержки в течение не менее 12 ч при температуре  $(20\pm 5)$  °C.

#### Приложение 1

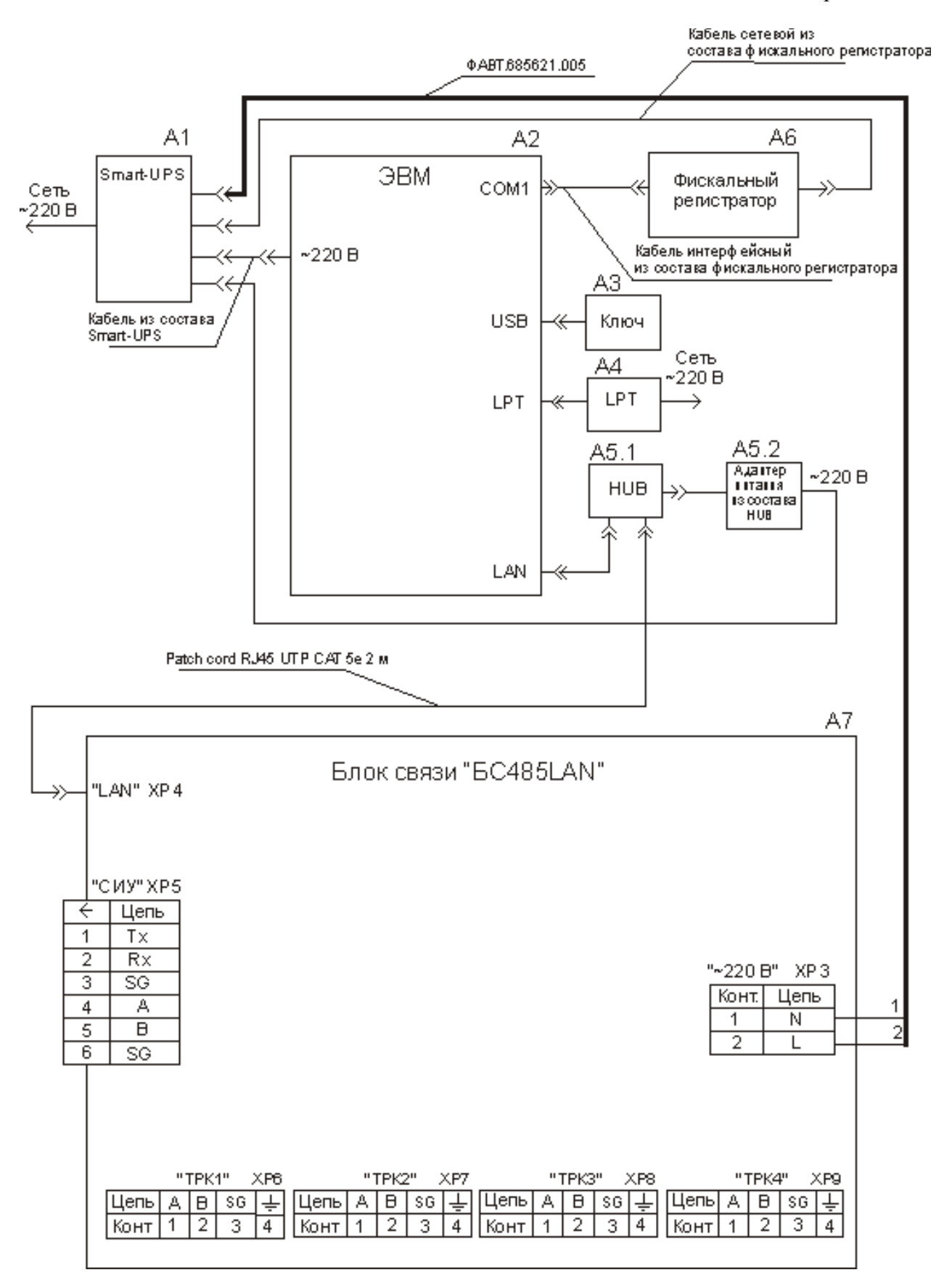

Схема соединений ПТК АЗС

Рисунок 1